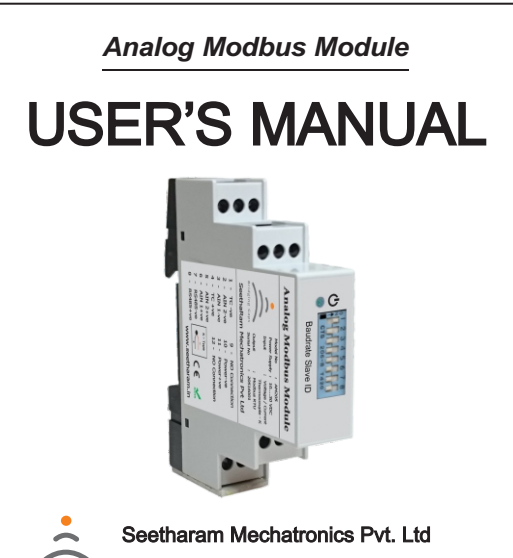

Office: #3, 8th Street, Vaishnavi Nagar, Chennai-600 109, India.

**Bridging Gaps** 

Web: www.seetharam.in Email: ram@seetharam.in

# **Table of Contents**

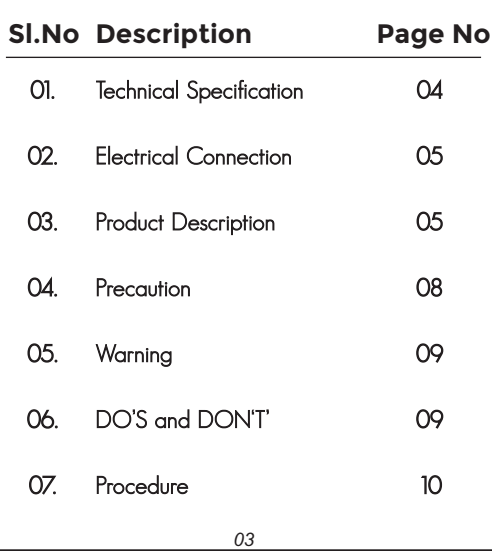

# **1. Technical Specification**

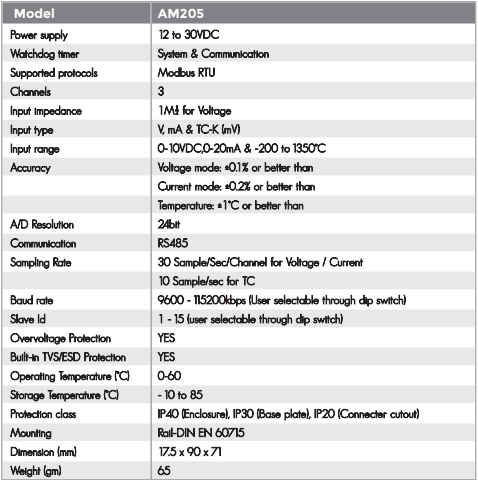

#### **2. Electrical Connection**

- TC -ve - RS485-ve
- AIN 2-ve - RS485+ve
- AIN 1-ve - NO Connection
- TC +ve - Power-ve
- AIN 2+ve - Power+ve
- AIN 1+ve - NO Connection

#### **3. Product Description**

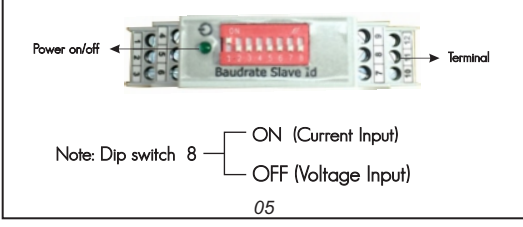

### Software Settings

- Connect RS 485 converter to PC.
- Right click my computer manage device manager – ports – displays connected port
- Go to connection select port, select the baud rate (as in dip switch)
- Data bits selection
	- 8 data bits
	- None parity
	- 1 stop bit
- Select Mode RTU
- Press OK

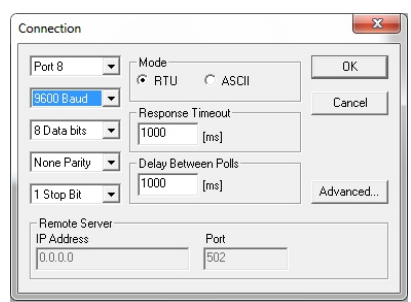

- Go to poll definition
- Select the Slave ID (as in dip switch)
- Select function read input registers
- Press ok

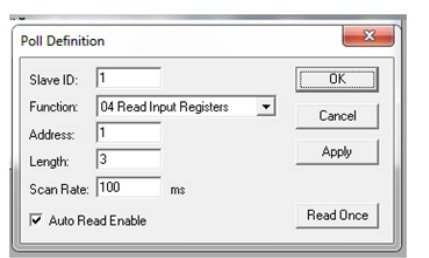

Connection will be established between modbus and PC.

### **4. Precaution**

- Please keep it out of wet places
- Do not set it up near vibration & impulse, high temperature and humidity.
- Keep it out of the direct rays of the sun. Set it up where there is less dust, and Keep it out of direct air including salt and ion.
- Do not use when there is inflammable gas or heavy machinery, and smog.
- Use insulated tuner.

#### **5. Warning**

" It is strictly forbidden to use this product for any other purpose of use or to attempt to make any alteration on this product. "

#### တ **6. DO'S**

- Check for product labels. If connection details on product not available contact factory.
- Check for input and output terminal polarity before switch on the power supply.
- Use regulated DC power supply
- Ensure module working status by power led indication
- Ensure proper mounting on din rail 60715

#### Q **DON'T'S**

- Interchange polarity connection at input (or) output terminal.
- Interchange connection between input and output terminal side.
- Physical load on module
- If Dip Switch 8 is ON Don't excite voltage input

# **7. Procedure**

- Terminate according to electrical connection
- Select baud rate and slave id in dipswitch

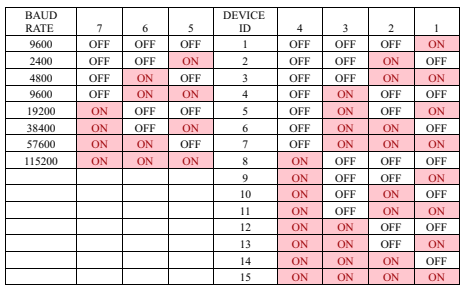

 **OFF - Voltage I/P ON - Current I/P**

Use Rs485 to usb converter for establishing connection between pc and module

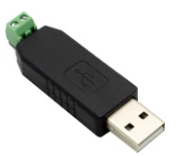